**EDV-Hausleitner GmbH WAWI38 Webservice der Fa. Haberkorn**

> **Von Ewald Palmetshofer Entwicklung**

EDV Hausleitner GmbH Bürgerstraße 66, 4020 Linz Telefon: +43 732 / 784166, Fax: +43 1 / 8174955 1612 Internet: http://www.edv-hausleitner.at, E-Mail: hausleitner@edv-hausleitner.at

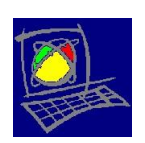

Dokumentation Webservice HAB.docx Version copyright by EDV-Hausleitner GmbH 2013

## **1 Dokumenteninformation**

#### **1.1 Versionshistorie**

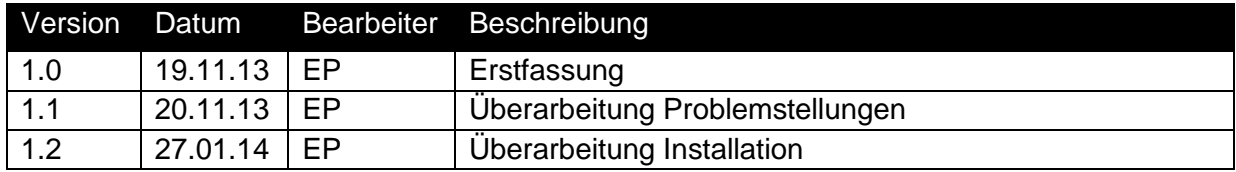

#### **1.2 Disclaimer**

Die in den Unterlagen enthaltenen Angaben und Daten können ohne vorherige Ankündigung geändert werden. Die in den Beispielen verwendeten Namen von Firmen, Organisationen, Produkten, Domänennamen, Personen, Orten, Ereignissen sowie E-Mail-Adressen sind frei erfunden. Jede Ähnlichkeit mit tatsächlichen Firmen, Organisationen, Produkten, Personen, Orten, Ereignissen, E-Mail-Adressen und Logos ist rein zufällig. Die Benutzer dieser Unterlagen sind verpflichtet, sich an alle anwendbaren Urgeberrechtsgesetze zu halten. Unabhängig von der Anwendbarkeit der entsprechenden Urheberrechtsgesetze darf ohne ausdrückliche schriftliche Genehmigung seitens EDV-Hausleitner GmbH kein Teil dieses Dokuments für irgendwelche Zwecke vervielfältigt werden oder in einem Datenempfangssystem gespeichert oder darin eingelesen werden.

Es ist möglich, dass die EDV-Hausleitner GmbH Rechte an Patenten, bzw. angemeldeten Patenten, an Marken, Urheberrechten oder sonstigem geistigen Eigentum besitzt, die sich auf den fachlichen Inhalt des Dokuments beziehen. Das Bereitstellen dieses Dokuments gibt Ihnen jedoch keinen Anspruch auf diese Patente, Marken, Urheberrechte oder auf sonstiges geistiges Eigentum.

Andere in diesem Dokument aufgeführte Produkt- und Firmennamen sind möglicherweise Marken der jeweiligen Eigentümer.

Änderungen und Fehler vorbehalten. Jegliche Haftung aufgrund der Verwendung des Programms wie in diesem Dokument beschrieben, wird seitens EDV-Hausleitner GmbH ausgeschlossen.

© 2013 EDV-Hausleitner GmbH

## **2 Installation**

Für die Verwendung des Webservices müssen im WAWI-Verzeichnis folgende Dateien installiert sein:

- OrderWSHab.exe
- OrderWS.config
- Server\_cert.cer

#### a) OrderWSHab.exe

Ausführungsdatei, die die Daten aus der Datenbank liest an den Webservice der Firma Haberkorn übergibt und die erhaltenen Daten auswertet und in die Datenbank schreibt.

#### b) OrderWS.config

Konfigurationsdatei. Kann und muss mit einem Editor bearbeitet werden. Im Abschnitt "logfile" muss der Pfad angegeben werden, in dem die Protokolldatei (OrderWS.log) geschrieben wird.

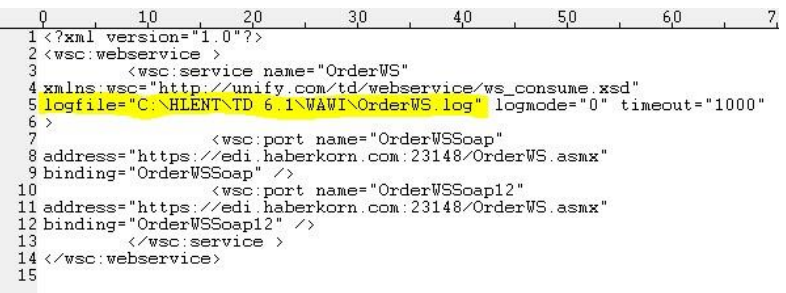

c) Server\_cert.cer

Zertifikat für die SSL-Verschlüsselung der Website der Firma Haberkorn.

Weiters muss in der WAWI in den globalen Einstellungen der Pfad und der Dateiname, wo sich die Ausführungsdatei (OrderWSHab.exe) befindet, eingetragen werden.

*Es reicht nicht den Dateinamen einzutragen. Es muss der gesamte Pfad eingetragen werden.* 

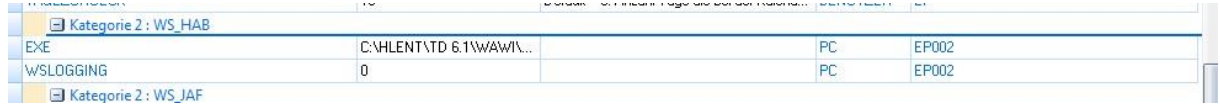

Zusätzlich kann definiert werden, ob ein Logging/Tracing stattfinden soll. Ist dies der Fall, können für Analysezwecke die einzelnen Abschnitte nachverfolgt werden.

#### **2.1 Notwendige Einstellungen**

#### **2.1.1 Portfreigabe**

Ist eine Firewall vorhanden, muss der TCP-Port 23148 freigegeben werden.

#### **2.1.2 Erweiterung Systemvariablen**

#### **2.1.2.1 Benutzervariable**

```
Unter <Systemsteuerung> <System> <Erweiterte Systemeinstellungen>
<Umgebungsvariablen> ist folgende Benutzervariable einzutragen:
```
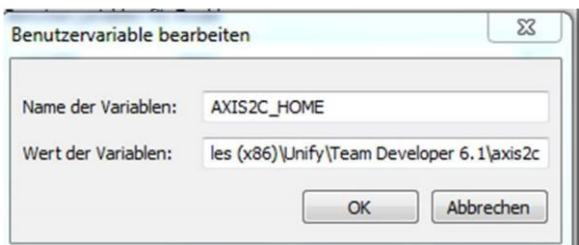

Wert = Pfad des Axis2c-Verzeichnises (in der Regel: LW:\WAWI\Axis2c )

## **2.1.2.2 Systemvariable**

Das o.a. Axis2c muss im Pfad in den Systemvariablen eingetragen sein.

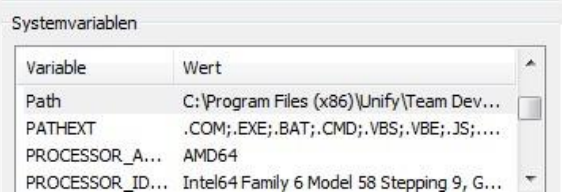

#### **2.1.3 WAWI-Fullclient Installation (optional)**

Evtl. muss die WAWI-Fullclient Installation durchgeführt werden (die sollte bei lokalen Installationen bereits installiert sein).

## **3 Einrichten der Webservice – Konsumation**

### **3.1 Stammdaten WS-Konfiguration**

Im Menü "Administration" kann die Webservice-Konfiguration definiert werden. Die ID kann vom Anwender frei vergeben werden. In der Combobox muss ausgewählt werden, welche WS-Routine der Webservice-ID zugeordnet wird.

Da die Firma Haberkorn derzeit nur das Übernehmen der Bestellungen anbietet, ist auch nur die Checkbox Bestellung verfügbar.

#### **3.2 Formular Lieferant**

Im Formular "Lieferant" muss der Anwender definieren, bei welchem Lieferant, welcher Webservice zum Einsatz kommt. Seit der Version 3.6.2x01 besteht die Möglichkeit dies filialabhängig beim Lieferanten unterschiedlich zu definieren. Wird dabei kein Wert in den filialabhängigen Daten gefunden, wird der Eintrag aus der Tabelle LIEFERANT herangezogen. Ist dort für den Webservice ebenfalls kein Wert hinterlegt, bleiben die Schaltflächen für den WS-Aufruf disabled.

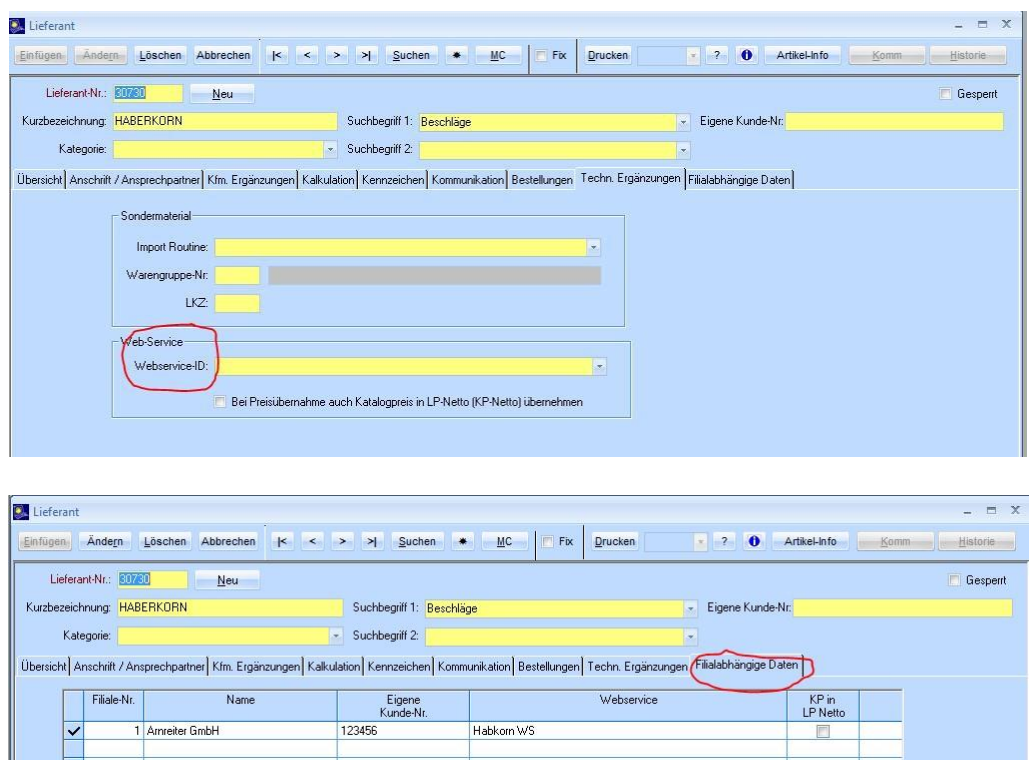

# **4 Bestellungen senden**

Bestellungen, die einem Lieferanten mit Haberkorn-WS zugewiesen sind, können mittels der Schaltfläche "WSCall" in der Toolbar den Bestelldialog aufrufen.

- Bestellungen müssen freigegeben sein
- Jede Position muss eine Lieferanten-Bestell-Nr. eingetragen haben
- Eine Bestellung kann nur einmal übergeben werden

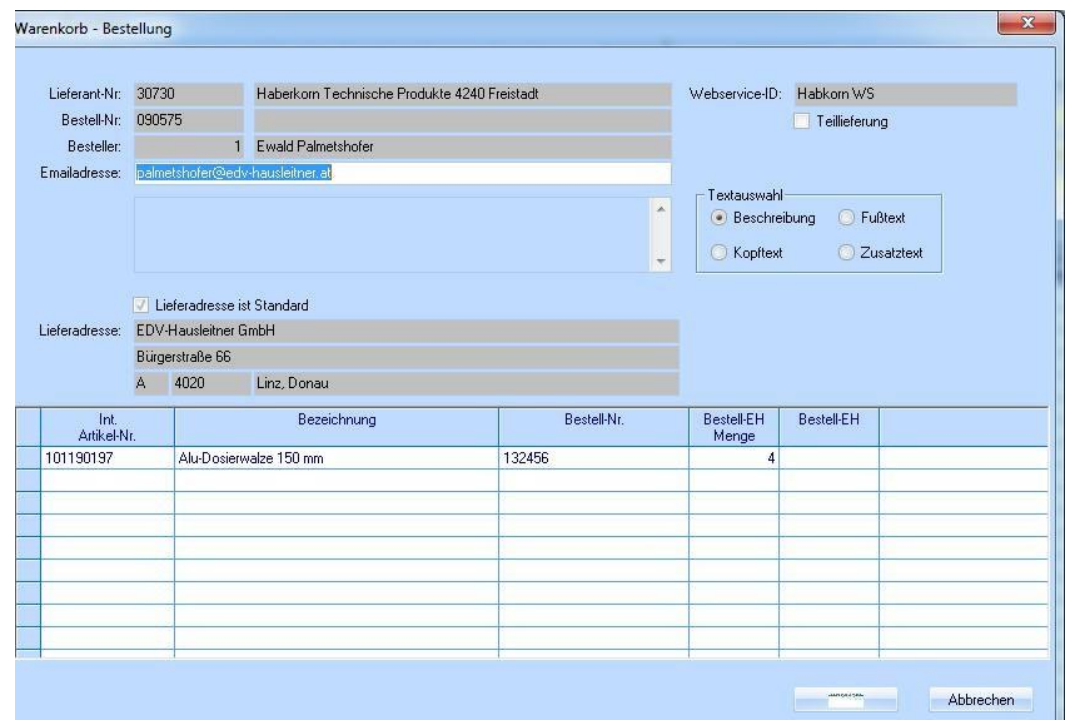

# **5 Problemstellungen**

Da uns die Firma Haberkorn nicht mitteilen konnte, mit welcher Authentifizierungsmethode ihr Webservice arbeitet – und das wäre notwendig um dementsprechende Zertifikate oder PolicyDateien zu erstellen, haben wir zurzeit die Authentifizierung herausgenommen. Außerdem ist ihre WSDL öffentlich zugängig bzw. verlangt keine Authentifizierung. Das bringt aber einige Probleme mit sich:

- a) Wenn die URL bekannt, kann ihnen praktisch jeder diesen Webservice nachbauen und ihnen eine Bestellung schicken.
- b) Die Funktionalität von abweichenden Lieferadressen funktioniert nicht, da nun die Adresse, die wir bei der Bestellung übergeben, der einzige Kenner ist, wer wir eigentlich sind (mit Ausnahme des Erfasser-Names und der Erfasser-Email) und Haberkorn diese benötigt, um die Bestellung seinem Kunden zuzuordnen.

Ein weiteres Problem ist, dass wir als Antwort an unsere Bestellübermittlung nur den Wert "Erfolgreich" oder "Nicht erfolgreich" zurückbekommen. D.h. im Gegensatz zur Bestellübermittlung bei JAF (mit Verfügbarkeitsprüfung) wissen wir nur, das die Bestellung angekommen ist.

Damit gibt es auch ein Abwicklungsproblem, denn sollte eine oder mehrere Positionen einer Bestellung nicht lieferbar sein, kann die Bestellung ja nicht geändert und neu übermittelt werden. D.h. diese Positionen müssen deaktiviert werden, da diese ansonsten in den Bestellurgenzen und beim Buchen der Eingangsbelege aufscheinen würden.

Für die Kunden aber auch für uns gibt es KEINE Testumgebung. D.h. sobald die Programmierer von Haberkorn den Webservice für die Produktivumgebung freigeschalten haben, ist ein Test nicht mehr möglich!